### **BAB V**

# **IMPLEMENTASI DAN PENGUJIAN SISTEM**

#### **5.1 HASIL IMPEMENTASI**

Implementasi adalah kegiatan yang dilakukan untuk menerapkan software yang telah penulis rancang pada tahap sebelumnya agar software tersebut menjadi sistem yang dapat dioperasikan. Implementasi yang dimaksud adalah proses menterjemahkan rancangan menjadi suatu sistem atau perangkat lunak. Implementasi program adalah penerapan proses dari jalannya sistem yang telah dibuat yaitu dari sistem logika diterapkan dalam sistem komputerisasi (program) yang terstruktur, sehingga dapat memberikan gambaran kepada *user* tentang bagaimana cara untuk menjalankan program agar dapat menghasilkan data yang dikehendaki.

#### **5.1.1 Implementasi Tampilan** *Input*

Tampilan *input* merupakan tampilan dari halaman sistem yang digunakan untuk menginputkan sebuah data dan keperluan pengolahan data yang biasanya dimuat pada halaman aktor admin untuk memproses segala sesutu yang diperlukan. Ada beberapa *input* yang akan diproses pada sistem untuk menghasilkan output sesuai dengan input yang diberikan. Berikut ini adalah implementasi dari input pada sistem pendukung keputusan penerima BLT Covid-19 di Kelurahan Kasang Jaya Kota Jambi.

1. Tampilan Input Halaman Login

Tampilan ini merupakan halaman login bagi Aktor untuk dapat masuk kedalam sistem. Admin harus login menggunakan email dan password yang sesuai dengan hak aksesnya. Berikut ini tampilan intput halaman *login*:

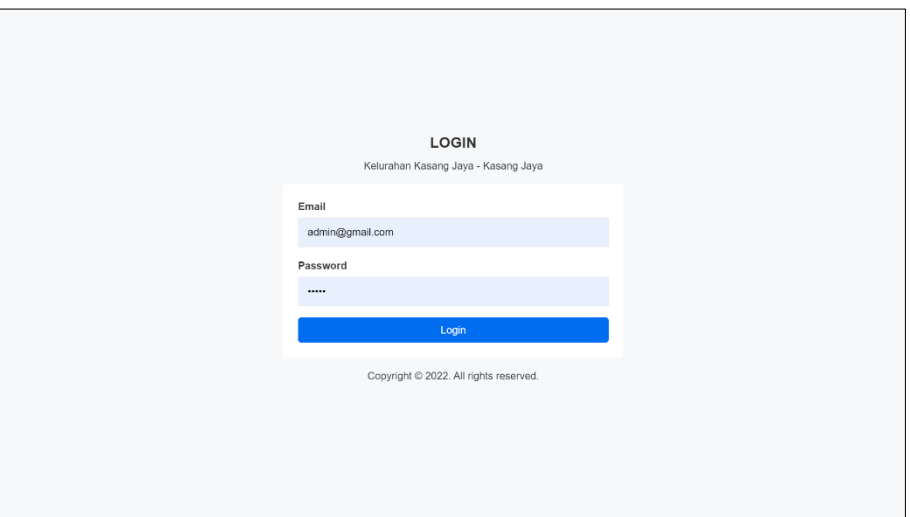

**Gambar 4.21 Tampilan** *Input* **Halaman Login**

2. Tampilan *Input* Halaman Ubah Data Profil

Tampilan ini digunakan oleh Admin untuk mengubah data Profil. Data profil yang dapat diubah yaitu nama, alamat *email,* dan *password*. Data profil yang berhasil diubah otomatis akan tersimpan kedalam database. Berikut ini tampilan intput halaman ubah data profil:

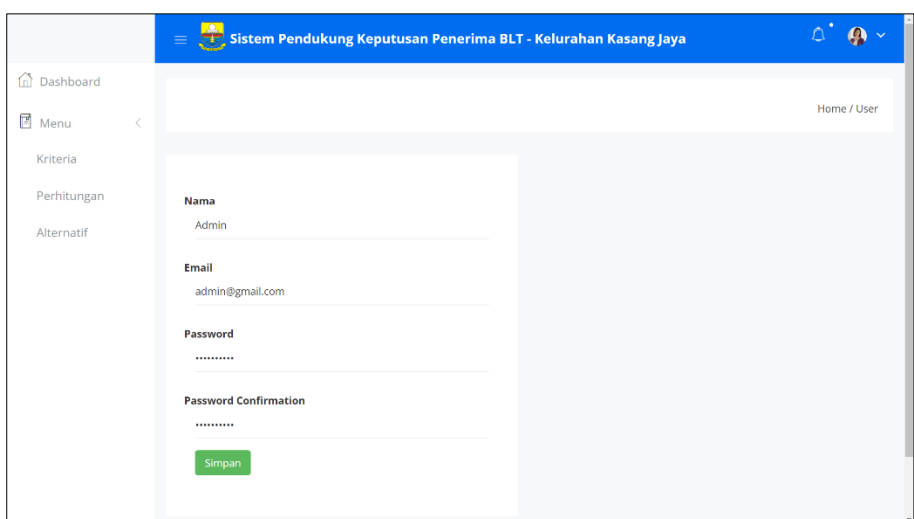

**Gambar 4.34 Tampilan** *Input* **Halaman Edit Data Profil**

3. Tampilan *Input* Halaman Data Kriteria

Tampilan ini digunakan Admin untuk menambah data kriteria yang akan digunakan dalam perhitungan metode AHP. Kriteria yang digunakan yaitu jumlah tanggungan anak, penghasilan, dan usia. Simak tampilan input berikut:

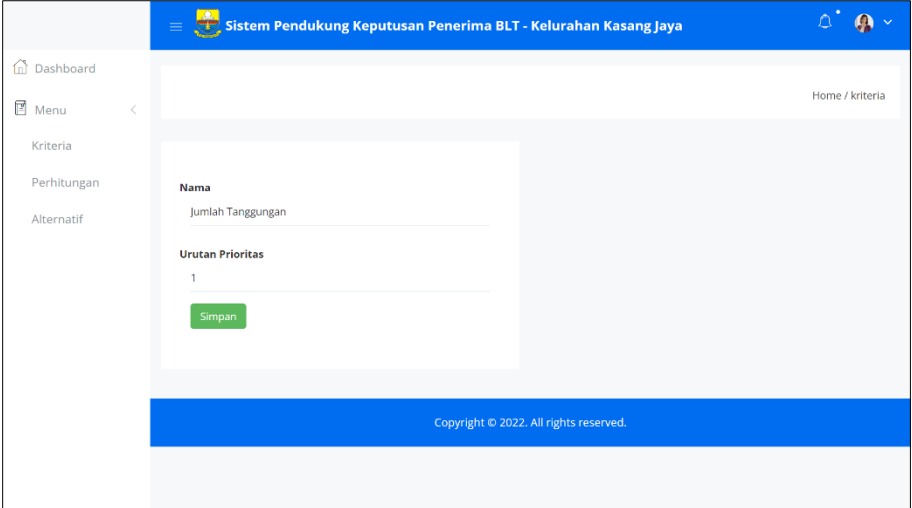

**Gambar 4.23 Tampilan** *Input* **Halaman Data Kriteria**

4. Tampilan *Input* Halaman Data Subkriteria

Tampilan ini digunakan Admin untuk menambah data subkriteria dari kriteria Jumlah Tanggungan Anak, Penghasilan, dan Usia. Contohnya seperti subkriteria dari kriteria Jumlah Tanggungan Anak yaitu >= 4 Orang, 2-3 Orang, dan 1 Orang. Simak tampilan input berikut:

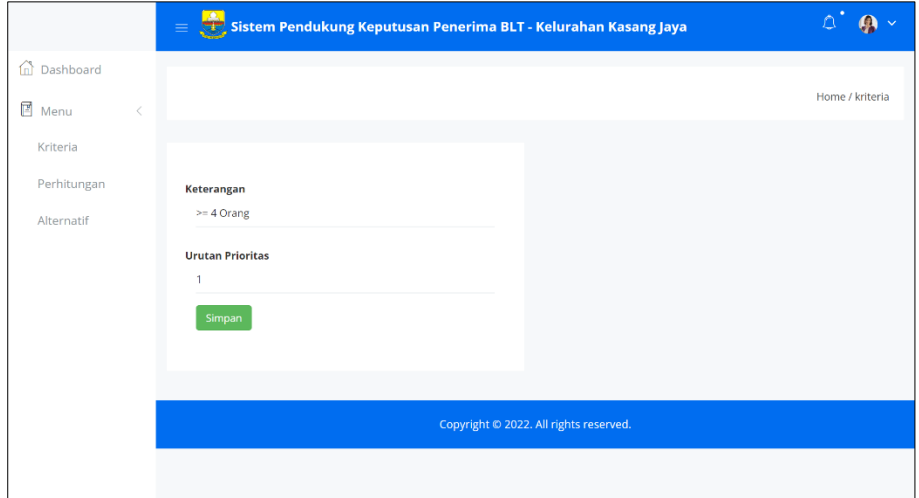

**Gambar 4.24 Tampilan Input Halaman Data Subkriteria**

5. Tampilan *Input* Halaman Data Masyarakat (Alternatif)

Tampilan ini nantinya akan digunakan oleh Admin untuk menambah data masyarakat sebagai alternatif calon penerima bantuan. Berikut ini tampilan intput halaman data masyarakkat (alternatif):

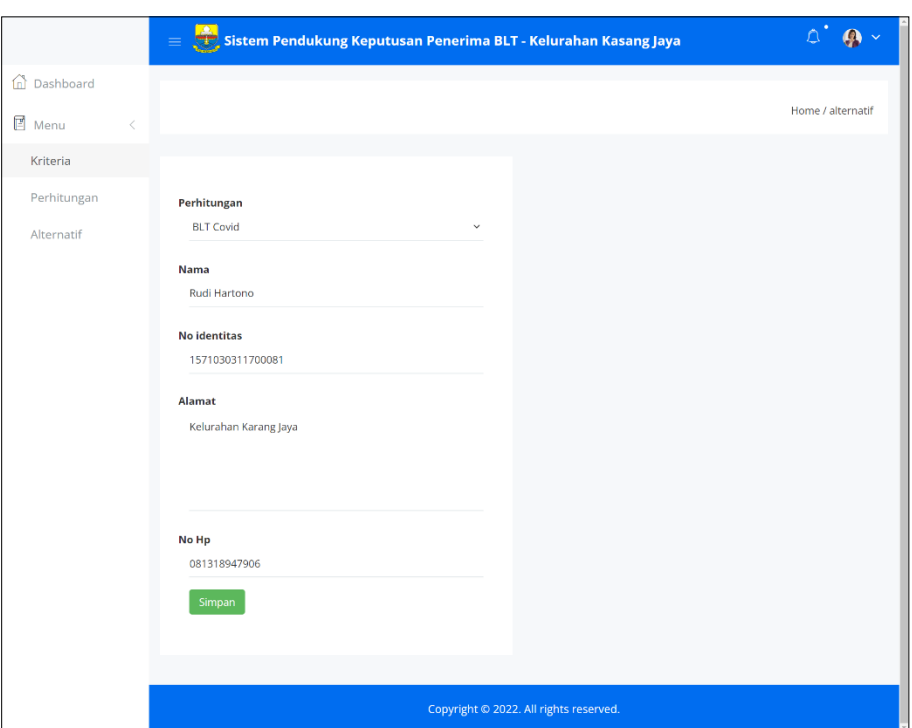

**Gambar 4.25 Tampilan** *Input* **Halaman Data Alternatif**

6. Tampilan *Input* Halaman Data Kriteria Masyarakat

Tampilan ini digunakan Admin untuk menginput kriteria-kriteria yang dimiliki oleh kepala keluarga sebagai masyarakat calon penerima bantuan. Contohnya seperti Jumlah Tanggungan Anak 4 Orang, Penghasilan 2.000.000, Usia 45 Tahun. Simak tampilan input berikut:

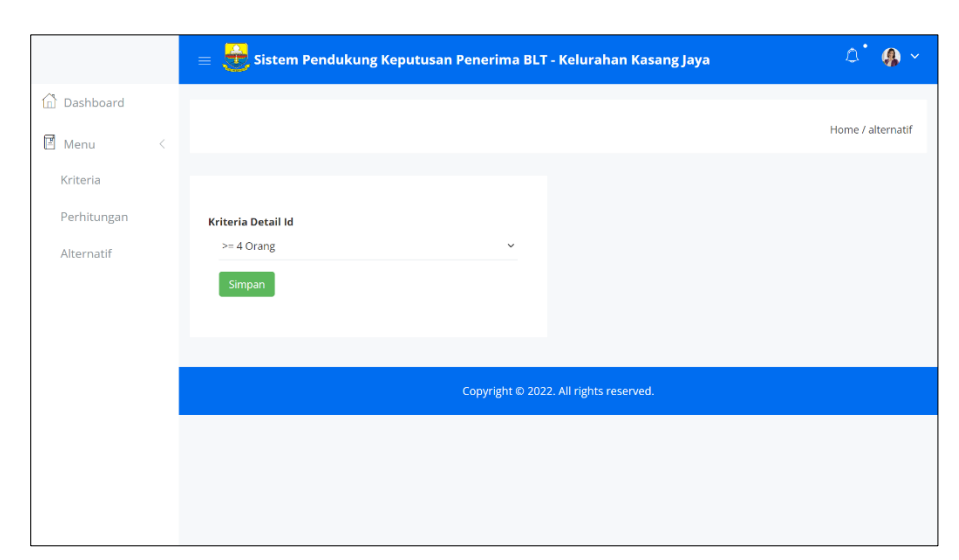

**Gambar 4.26 Tampilan Input Halaman Data Kriteria Masyarakat**

#### **5.1.2 Implementasi Tampilan** *Output*

Tampilan *output* ini akan menggambarkan bagaimana tampilan keluaran *(output)* yang dihasilkan oleh sistem pendukung keputusan penerima BLT Covid-19 di Kelurahan Kasang Jaya Kota Jambi. Simak tampilan output berikut ini:

1. Tampilan Output Halaman Login

Halaman dashboard merupakan tampilan pertama yang akan muncul apabila aktor berhasil masuk kedalam sistem setelah mengisikan alamat *email* dan *password* dengan benar. Halaman dashboard admin memiliki tombol Menu Kriteria, Perhitungan dan Alternatif. Simak tampilan *output* halaman dashboard pada gambar 4.27 berikut ini:

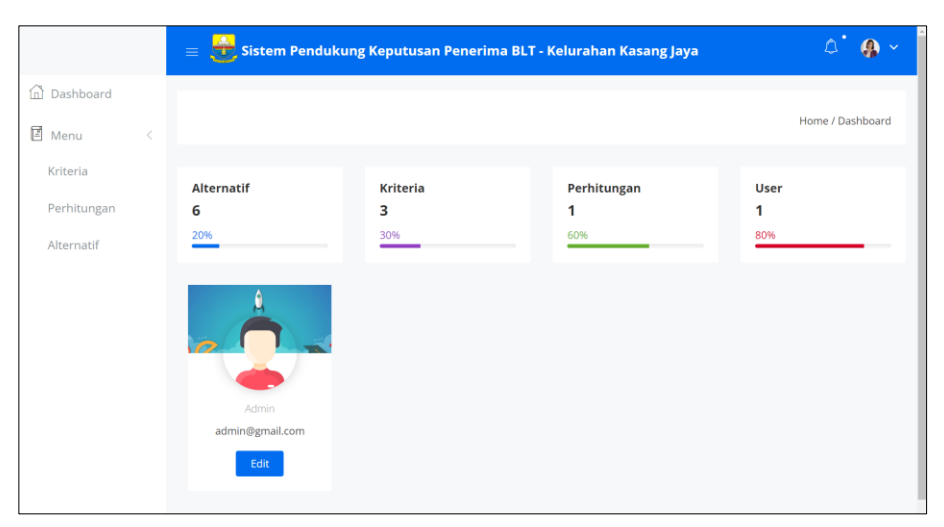

**Gambar 4.27 Tampilan Halaman** *Dashboard*

2. Tampilan *Output* Halaman Data Kriteria

Tampilan *output* halaman ini digunakan oleh admin untuk mengelola data informasi tentang Kriteria. Admin dapat menambah, mengubah dan menghapus data Kriteria dalam databaase sistem. Simak halaman pada data kriteria pada gambar berikut:

|                      | æ.                                      | $\equiv$ <b>The Sistem Pendukung Keputusan Penerima BLT - Kelurahan Kasang Jaya</b> | $O$ $\bullet$                    |  |  |  |
|----------------------|-----------------------------------------|-------------------------------------------------------------------------------------|----------------------------------|--|--|--|
| <b>Dashboard</b>     |                                         |                                                                                     |                                  |  |  |  |
| 国<br>Menu<br>$\,<\,$ |                                         |                                                                                     | Home / Kriteria                  |  |  |  |
| Kriteria             |                                         |                                                                                     |                                  |  |  |  |
| Perhitungan          | Pilih Semua<br>Show 25 $\times$ entries | <b>Batal Pilih</b><br>Tambah<br>Hapus                                               | Search:                          |  |  |  |
| Alternatif           | $\uparrow \downarrow$<br>Nama<br>#      | TJ.<br><b>Urutan Prioritas</b>                                                      | 1l<br>Aksi                       |  |  |  |
|                      | Jumlah Tanggungan<br>1                  | $\mathbf{1}$                                                                        | Detail Edit Hapus                |  |  |  |
|                      | Penghasilan<br>$\overline{2}$           | $\overline{2}$                                                                      | Edit Hapus<br><b>Detail</b>      |  |  |  |
|                      | $\overline{\mathbf{3}}$<br>Usia         | $\overline{\mathbf{3}}$                                                             | Detail Edit Hapus                |  |  |  |
|                      | Showing 1 to 3 of 3 entries             |                                                                                     | Previous<br>Next<br>$\mathbf{1}$ |  |  |  |
|                      |                                         |                                                                                     |                                  |  |  |  |
|                      | Copyright © 2022. All rights reserved.  |                                                                                     |                                  |  |  |  |
|                      |                                         |                                                                                     |                                  |  |  |  |

**Gambar 4.28 Tampilan Halaman Data Kriteria**

3. Tampilan *Output* Halaman Data Subkriteria

Tampilan *output* halaman ini digunakan oleh admin untuk mengelola data informasi tentang subkriteria. Admin dapat menambah, mengubah dan menghapus data subkriteria dalam databaase sistem. Simak halaman data subkriteria pada gambar 4.29 berikut:

|                          | $\equiv$                                    | Sistem Pendukung Keputusan Penerima BLT - Kelurahan Kasang Jaya |                               | $\triangle$<br>$\mathbf{a}$ |
|--------------------------|---------------------------------------------|-----------------------------------------------------------------|-------------------------------|-----------------------------|
| 1 <sup>1</sup> Dashboard |                                             |                                                                 |                               |                             |
| <b>E</b> Menu<br>$\,<\,$ |                                             |                                                                 |                               | Home / Kriteria Detail      |
| Kriteria                 |                                             |                                                                 |                               |                             |
| Perhitungan              | Pilih Semua<br>25<br>$\vee$ entries<br>Show | <b>Batal Pilih</b><br>Tambah<br>Hapus                           | Search:                       |                             |
| Alternatif               | 11<br>Keterangan<br>#                       | <b>Urutan Prioritas</b>                                         | $\uparrow \downarrow$<br>Aksi | 1l                          |
|                          | $>= 4$ Orang<br>$\mathbf{1}$                | f.                                                              | <b>Edit Hapus</b>             |                             |
|                          | 2-3 Orang<br>$\overline{2}$                 | $\overline{2}$                                                  | Edit Hapus                    |                             |
|                          | 3<br>1 Orang                                | 3                                                               | Edit Hapus                    |                             |
|                          | Showing 1 to 3 of 3 entries                 |                                                                 |                               | Next<br>Previous            |
|                          |                                             |                                                                 |                               |                             |
|                          |                                             | Copyright © 2022. All rights reserved.                          |                               |                             |
|                          |                                             |                                                                 |                               |                             |

**Gambar 4.29 Tampilan Halaman Data Subkriteria**

4. Tampilan *Output* Halaman Data Masyarakat (Alternatif)

Tampilan *output* halaman ini digunakan oleh admin untuk menambah, mengubah dan menghapus data-data informasi tentang data masyarakat yang digunakan sebagai alternatif dalam perhitungan untuk menentukan alternatif mana yang layak mendapatkan BLT Covid-19. Data-data alternatif (masyarakat) yang berhasil ditambahkan oleh admin akan otomatis tersimpan kedalam databaase sistem, dan data yang dihapus juga akan terhapus dari database sistem. Simak halaman menu alternatif pada gambar 4.30 berikut:

| 11)<br>Dashboard        |                  |                             |              |                                       |                       |              |                                             |
|-------------------------|------------------|-----------------------------|--------------|---------------------------------------|-----------------------|--------------|---------------------------------------------|
| 冒<br>Menu<br>K.         |                  |                             |              |                                       |                       |              | Home / alternatif                           |
| Kriteria<br>Perhitungan | Show             | $\vee$ entries<br>25        | Pilih Semua  | <b>Batal Pilih</b><br>Tambah<br>Hapus |                       | Search:      |                                             |
| Alternatif              | #                | Perhitungan Id              | Nama         | No Identitas                          | Alamat                | ĭ1<br>No Hp  | Aksi                                        |
|                         |                  | <b>BLT Covid</b>            | Riyan Riyadi | 1471091003993640                      | Kelurahan Kasang Jaya | 085755676789 | Hapus<br><b>Detail</b><br>$F = F$           |
|                         | $\overline{2}$   | <b>BLT Covid</b>            | Sairul       | 1571081708660021                      | Kelurahan Kasang Jaya | 081381809561 | (Hapus)<br><b>Detail</b><br><b>CRID</b>     |
|                         | 3                | <b>BLT Covid</b>            | Heri Afrizal | 1571030704800161                      | Kelurahan Kasang Jaya | 085238766354 | Edit Hapus<br><b>Detail</b>                 |
|                         | $\boldsymbol{A}$ | <b>BLT Covid</b>            | A. Latief    | 1571032606560021                      | Kelurahan Kasang Jaya | 092334355079 | Edit Hapus<br><b>Detail</b>                 |
|                         | 5                | <b>BLT Covid</b>            | Tobing       | 1571030708770061                      | Keluraha Kasang Jaya  | 085350498979 | <b>Hapus</b><br>Detail<br>$F = \frac{1}{2}$ |
|                         | 6                | <b>BLT Covid</b>            | Rudi Hartono | 1571030311700081                      | Kelurahan Karang Jaya | 081318947906 | Edit Hapus<br><b>Detail</b>                 |
|                         |                  | Showing 1 to 6 of 6 entries |              |                                       |                       |              | Next<br>Previous                            |

**Gambar 4.30 Tampilan Halaman Data Masyarakat (Alternatif)**

5. Tampilan *Output* Halaman Data Kriteria Masyarakat

Tampilan ini digunakan Admin untuk mengubah dan menghapus kriteriakriteria yang dimiliki oleh kepala keluarga sebagai masyarakat calon penerima BLT. Contohnya seperti Jumlah Tanggungan Anak 4 Orang, Penghasilan 2.200.000, dan Usia 52 Tahun. Simak halaman *Output* Halaman Data Kriteria Masyarakat pada gambar berikut:

|                          | $\equiv$                                          | Sistem Pendukung Keputusan Penerima BLT - Kelurahan Kasang Jaya |                   | $\circ$ .<br>$\mathbf{\Omega}$<br>$\sim$ |  |
|--------------------------|---------------------------------------------------|-----------------------------------------------------------------|-------------------|------------------------------------------|--|
| 1 <sup>1</sup> Dashboard |                                                   |                                                                 |                   |                                          |  |
| Ē<br>Menu<br>$\,<\,$     |                                                   |                                                                 |                   | Home / alternatif                        |  |
| Kriteria                 |                                                   |                                                                 |                   |                                          |  |
| Perhitungan              | Pilih Semua<br>25<br>$\vee$ entries<br>Show       | <b>Batal Pilih</b><br>Tambah<br><b>Hapus</b>                    | Search:           |                                          |  |
| Alternatif               | $#$ $\uparrow \downarrow$<br><b>Alternatif Id</b> | TJ.<br>Kriteria Detail Id                                       | 1U<br>Aksi        | 1U                                       |  |
|                          | Rudi Hartono                                      | 2-3 Orang                                                       | Edit Hapus        |                                          |  |
|                          | $\overline{2}$<br>Rudi Hartono                    | $\le$ Rp2.500.000                                               | Edit Hapus        |                                          |  |
|                          | $\overline{3}$<br>Rudi Hartono                    | > 50                                                            | <b>Edit Hapus</b> |                                          |  |
|                          | Showing 1 to 3 of 3 entries                       |                                                                 | Previous          | Next<br>-1.                              |  |
|                          |                                                   |                                                                 |                   |                                          |  |
|                          | Copyright @ 2022. All rights reserved.            |                                                                 |                   |                                          |  |

**Gambar 4.31 Tampilan Halaman Data Kriteria Masyarakat (Alternatif)**

#### 6. Tampilan *Output* Halaman Perhitungan Matriks

Tampilan *output* halaman ini digunakan oleh admin untuk melakukan perhitungan dalam menentukan warga mana yang layak menjadi penerima BLT Covid-19. Admin dapat melakukan proses perhitungan matriks yang diawali dengan mengelola data matriks kriteria dan data matriks subkriteria terlebih dahulu. Admin dapat merubah skala penilaian pada matriks sesuai kebutuhan berdasarkan tabel skala penilaian perbandingan berpasangan menurut saaty (tabel 4.2) di atas, dan hasil perhitungan nilai CR *(consistency Ratio)* juga harus dapat diterima. syarat diterimanya nilai CR yaitu nilai yang dihasilkan harus lebih kecil atau sama dengan  $0,1$  ( $\leq$ =10%). Setelah nilai skala pada matriks kriteria dan sub kriteria ditentukan dengan benar, maka admin dapat melakukan perhitungan dan melihat hasil dari perhitungan yang dilakukan. Simak halaman Perhitungan matriks pada gambar 4.32 berikut:

|                                           |                      |                                 | Sistem Pendukung Keputusan Penerima BLT - Kelurahan Kasang Jaya |                        |                  |                        |                      |                                |                                        |                    |                           |                    |
|-------------------------------------------|----------------------|---------------------------------|-----------------------------------------------------------------|------------------------|------------------|------------------------|----------------------|--------------------------------|----------------------------------------|--------------------|---------------------------|--------------------|
|                                           |                      |                                 |                                                                 |                        |                  |                        |                      |                                |                                        |                    |                           | Home / perhitungan |
|                                           |                      |                                 | <b>Matriks Konsistensi Kriteria</b>                             |                        |                  |                        |                      |                                | <b>Matriks Konsistensi Penghasilan</b> |                    |                           |                    |
| ×                                         | C <sub>1</sub>       | C2                              | C <sub>3</sub>                                                  | PRIORITY VECTOR        |                  | $\ddot{a}$             | SC <sub>1</sub>      | SC <sub>2</sub>                | SC3                                    |                    | <b>PRIORITY VECTOR</b>    |                    |
| C <sub>1</sub>                            | ä                    | $\overline{\mathbf{3}}$         | $\overline{7}$                                                  | 0.6434                 |                  | SC <sub>1</sub>        | $\overline{1}$       | 5                              | $\overline{\mathbf{8}}$                |                    | 0.737                     |                    |
| C <sub>2</sub>                            | 0.3333               | $\mathbf{1}$                    | 5                                                               | 0.2828                 |                  | SC <sub>2</sub>        | 0.2                  | $\overline{1}$                 | 3                                      |                    | 0.1863                    |                    |
| C <sub>3</sub>                            | 0.1429               |                                 |                                                                 | 0.0738                 |                  | SC3                    | 0.125                |                                | 1                                      |                    |                           |                    |
|                                           |                      | 0.2                             |                                                                 |                        |                  |                        |                      | 0.3333                         |                                        |                    | 0.0768                    |                    |
|                                           | 1.4762               | 4.2                             | 13                                                              | $\overline{1}$         |                  |                        | 1.325                | 6.3333                         | 12                                     |                    | 1.0001                    |                    |
|                                           | Principle Eign Value |                                 |                                                                 | 3.09694708             |                  |                        | Principle Eign Value |                                |                                        |                    | 3.07801879                |                    |
|                                           | Consistency Index    |                                 |                                                                 | 0.04847354             |                  |                        | Consistency Index    |                                |                                        |                    | 0.039009395               |                    |
|                                           | Consistency Ratio    |                                 |                                                                 |                        | 0.08357506896551 |                        | Consistency Ratio    |                                |                                        |                    | 0.06725757758620          |                    |
|                                           |                      |                                 |                                                                 |                        |                  |                        |                      |                                |                                        |                    |                           |                    |
|                                           |                      |                                 |                                                                 |                        |                  |                        |                      |                                |                                        |                    |                           |                    |
|                                           |                      |                                 |                                                                 |                        |                  |                        |                      |                                |                                        |                    |                           |                    |
|                                           |                      |                                 | Matriks Konsistensi Jumlah Tanggungan                           |                        |                  |                        |                      |                                | <b>Matriks Konsistensi Usia</b>        |                    |                           |                    |
|                                           | SC <sub>1</sub>      | SC <sub>2</sub>                 | SC3                                                             | <b>PRIORITY VECTOR</b> |                  | #                      | SC <sub>1</sub>      | SC <sub>2</sub>                | SC3                                    |                    | <b>PRIORITY VECTOR</b>    |                    |
|                                           | $\mathbf{1}$         | $\overline{a}$                  | $\overline{6}$                                                  | 0.6853                 |                  | SC <sub>1</sub>        | $\overline{1}$       | 3                              | $\overline{\phantom{a}}$               |                    | 0.6334                    |                    |
|                                           | 0.25                 | $\mathbf{1}$                    | 3                                                               | 0.2213                 |                  | SC <sub>2</sub>        | 0.3333               | $\overline{1}$                 | $\overline{3}$                         |                    | 0.2605                    |                    |
|                                           | 0.1667               | 0.3333                          |                                                                 | 0.0934                 |                  | SC <sub>3</sub>        | 0.2                  | 0.3333                         | 1                                      |                    | 0.1062                    |                    |
|                                           | 1.4167               | 5.3333                          | 10                                                              | 1                      |                  |                        | 1,5333               | 4.3333                         | $\,9$                                  |                    | 1.0001                    |                    |
|                                           | Principle Eign Value |                                 |                                                                 | 3.0851238              |                  |                        | Principle Eign Value |                                |                                        |                    | 3.05581687                |                    |
|                                           | Consistency Index    |                                 |                                                                 | 0.0425619              |                  |                        | Consistency Index    |                                |                                        |                    | 0.027908435               |                    |
| SC <sub>1</sub><br>SC2<br>SC <sub>3</sub> | Consistency Ratio    |                                 |                                                                 |                        |                  |                        | Consistency Ratio    |                                |                                        |                    |                           |                    |
|                                           |                      |                                 |                                                                 |                        | 0.07338258620685 |                        |                      |                                |                                        |                    | 0.0481179913793           |                    |
|                                           |                      |                                 |                                                                 |                        |                  |                        |                      |                                |                                        |                    |                           |                    |
|                                           |                      |                                 | Data Masyarakat                                                 |                        |                  |                        |                      |                                | <b>Hasil</b>                           |                    |                           |                    |
|                                           | Nama<br>Riyan Riyadi | Jumlah Tanggungan<br>>= 4 Orang | Penghasilan<br>$\le$ Rp2.000.000                                |                        | Usia<br>>40      | # Nama<br>$\mathbb{1}$ | Riyan Riyadi         | Jumlah Tanggungan<br>0.4741858 | Penghasilan<br>0.06258364              | Usia<br>0.00783756 | Total<br>0.544607         | $\mathbf{1}$       |
|                                           |                      | 2-3 Orang                       | $\leq$ Rp2.000.000                                              |                        | > 50             | 2 Sairul               |                      | 0.11986542                     | 0.06258364                             | 0.0192249          | 0.20167396 2              |                    |
|                                           | Heri Afrizal         | 2-3 Orang                       | $\le$ Rp2.500.000                                               |                        | >40              |                        | 3 A. Latief          | 0.11986542                     | 0.02641352                             | 0.04674492         | 0.19302386                | $\overline{3}$     |
|                                           | 4 A. Latief          | 2-3 Orang                       | $\leq$ Rp2.500.000                                              |                        | > 60             |                        | 4 Rudi Hartono       | 0.11986542                     | 0.02641352                             | 0.0192249          | 0.16550384 4              |                    |
| #<br>T.<br>2 Sairul<br>3<br>5             | Tobing               | 1 Orang                         | $=$ Rp2.000.000                                                 |                        | >40              |                        | 5 Heri Afrizal       | 0.11986542                     | 0.02641352                             | 0.00783756         | 0.1541165                 | 5                  |
|                                           | 6 Rudi Hartono       | 2-3 Orang                       | $\le$ Rp2.500.000                                               |                        | > 50             | 6 Tobing               |                      | 0.04941312                     | 0.06258364                             |                    | 0.00783756  0.11983432  6 | Ranking            |

**Gambar 4.32 Tampilan Halaman Perhitungan Matriks**

### **5.2 PENGUJIAN SISTEM**

Pengujian sistem merupakan tahap yang dilakukan untuk memeriksa apakah suatu perangkat lunak yang dihasilkan sudah dapat dijalankan sesuai dengan standar tertentu. Pengujian ini penting untuk dilakukan agar dapat menemukan keaslahankesalahan atau kekurangan-kekurangan pada perangkat lunak yang diuji. Teknik pengujian yang digunakan pada penelitian ini yaitu teknik *Black Box,* dimana pengujian ini berfokus pada persyaratan fungsional perangkat lunak untuk mmriksa kakuratan sistem. Dibawah ini adalah pengujian yang dilakukan terhadap sistem.

1. Tabel Pengujian Halaman *Login*

Pada tahap ini, dilakukan pengujian pada modul login untuk mengetahui apakah proses login berjalan dengan baik atau tidak. Hasil pengujian pada halaman login dapat dilihat pada tabel 5.1 berikut:

| <b>Modul</b>        | Prosedur                                                                                                    | <b>Hasil</b> yang                                                                            | <b>Hasil</b> yang                                                                            | <b>Kesimpulan</b> |
|---------------------|----------------------------------------------------------------------------------------------------|----------------------------------------------------------------------------------------------|----------------------------------------------------------------------------------------------|-------------------|
| yang diuji          | pengujian                                                                                                    | diharapkan                                                                                   | didapat                                                                                      |                   |
| Login<br>(berhasil) | - Masukkan alamat<br><i>email</i> dan<br><i>password</i> yang<br>benar pada<br>halaman login<br>- Klik tombol login | Aktor masuk<br>kedalam sistem<br>dan dapat<br>mengakses<br>sistem                            | Aktor masuk<br>kedalam sistem<br>dan dapat<br>mengakses<br>sistem                            | Berhasil          |
| Login<br>(gagal)    | - Masukkan alamat<br>email dan<br><i>password</i> yang<br>salah pada<br>halaman login<br>- Klik tombol login        | Tampil pesan<br>bahwa data<br>yang diinput<br>tidak cocok,<br>aktor diminta<br>login kembali | Tampil pesan<br>bahwa data<br>yang diinput<br>tidak cocok,<br>aktor diminta<br>login kembali | Berhasil          |

**Tabel 5.1 Pengujian Halaman** *Login*

2. Tabel Pengujian Halaman Manajemen Kriteria

Pada tahap ini, dilakukan pengujian pada halaman manajemen Kriteria untuk mengetahui apakah proses ubah dan hapus data Kriteria berjalan dengan baik atau tidak. Hasil pengujian pada halaman ini dapat dilihat pada tabel 5.2 berikut:

| <b>Modul</b>                         | <b>Prosedur</b>                                                                                                    | <b>Hasil</b> yang                                                                                                    | <b>Hasil</b> yang                                                                                                    | <b>Kesimpulan</b> |
|--------------------------------------|----------------------------------------------------------------------------------------------------|----------------------------------------------------------------------------------------------------|----------------------------------------------------------------------------------------------------|-------------------|
| yang diuji                           | pengujian                                                                                                    | diharapkan                                                                                                    | didapat                                                                                                    |                   |
| Ubah data<br>kriteria<br>(berhasil)  | - Buka halaman<br>kriteria<br>- Klik tombol edit<br>pada data kriteria<br>yang ingin diubah<br>- Ubah bagian data<br>kriteria yang ingin<br>di ubah<br>- Klik simpan | Tampil<br>halaman<br>kriteria dan<br>data kriteria<br>berubah sesuai<br>perubahan yang<br>dilakukan                                                                           | Tampil<br>halaman<br>kriteria dan<br>data kriteria<br>berubah sesuai<br>perubahan yang<br>dilakukan                                                                           | Berhasil          |
| Ubah data<br>kriteria<br>(gagal)     | - Buka halaman<br>kriteria<br>- Klik tombol edit<br>pada data kriteria<br>yang ingin diubah<br>- Kosongkan bagian<br>data yang wajib<br>diisi<br>- Klik simpan       | Tampil pesan<br>"Harap isi<br>bidang ini" di<br>bagian bawah<br>kolom yang<br>wajib diisi tapi<br>dikosongkan                                                                 | Tampil pesan<br>"Harap isi<br>bidang ini" di<br>bagian bawah<br>kolom yang<br>wajib diisi tapi<br>dikosongkan                                                                 | Berhasil          |
| Hapus data<br>kriteria<br>(berhasil) | - Buka halaman<br>kriteria<br>- Klik tombol hapus<br>pada data kriteria<br>yang ingin dihapus<br>- Klik tombol oke<br>pada pesan<br>peringatan yang<br>tampil        | Tampil pesan<br>"Yakin ingin<br>menghapus<br>data ini?" dan<br>ketika di klik<br>tombol Oke<br>maka kriteria<br>yang dihapus<br>tidak tampil<br>pada halaman<br>data kriteria | Tampil pesan<br>"Yakin ingin<br>menghapus<br>data ini?" dan<br>ketika di klik<br>tombol oke<br>maka kriteria<br>yang dihapus<br>tidak tampil<br>pada halaman<br>data kriteria | Berhasil          |

**Tabel 5.2 Pengujian Halaman Manajemen Kriteria**

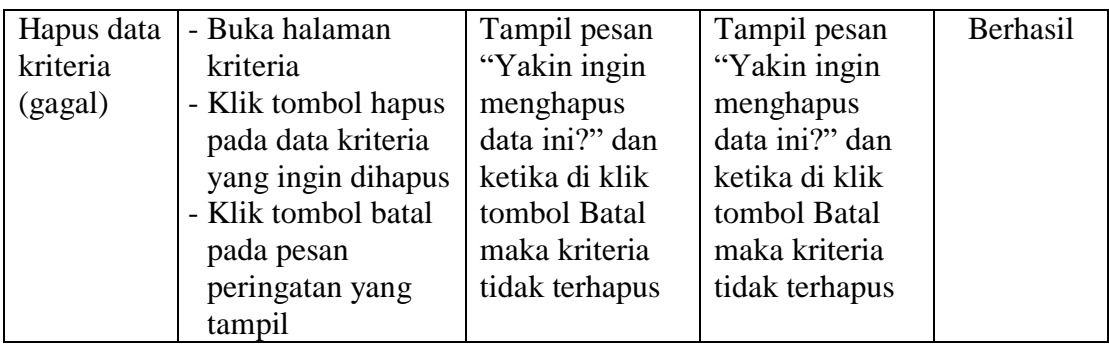

3. Tabel Pengujian Halaman Manajemen Subriteria

Pada tahap ini, dilakukan pengujian pada halaman manajemen Subkriteria untuk mengetahui apakah proses ubah dan hapus data Subkriteria berjalan dengan baik atau tidak. Subkriteria merupakan bagian dalam dari manajeman kriteria. Hasil pengujian pada halaman ini dapat dilihat pada tabel 5.2 berikut:

| <b>Modul</b>                           | <b>Prosedur</b>                                                                                                    | <b>Hasil</b> yang                                                                                         | <b>Hasil</b> yang                                                                                         | Kesimpulan |
|----------------------------------------|----------------------------------------------------------------------------------------------------|----------------------------------------------------------------------------------------------------|----------------------------------------------------------------------------------------------------|------------|
| yang diuji                             | pengujian                                                                                                    | diharapkan                                                                                                | didapat                                                                                                   |            |
| Ubah data<br>subkriteria<br>(berhasil) | - Buka halaman<br>kriteria<br>- Klik tombol detail<br>pada data kriteria<br>yang ingin<br>dikelola<br>subkriteria nya<br>- Klik tombol edit<br>pada data<br>subkriteria yang<br>ingin diubah<br>- Ubah bagian data<br>subkriteria yang<br>ingin di ubah<br>- Klik simpan | Tampil<br>halaman<br>subkriteria dan<br>data subkriteria<br>berubah sesuai<br>perubahan yang<br>dilakukan | Tampil<br>halaman<br>subkriteria dan<br>data subkriteria<br>berubah sesuai<br>perubahan yang<br>dilakukan | Berhasil   |

**Tabel 5.2 Pengujian Halaman Manajemen Subkriteria**

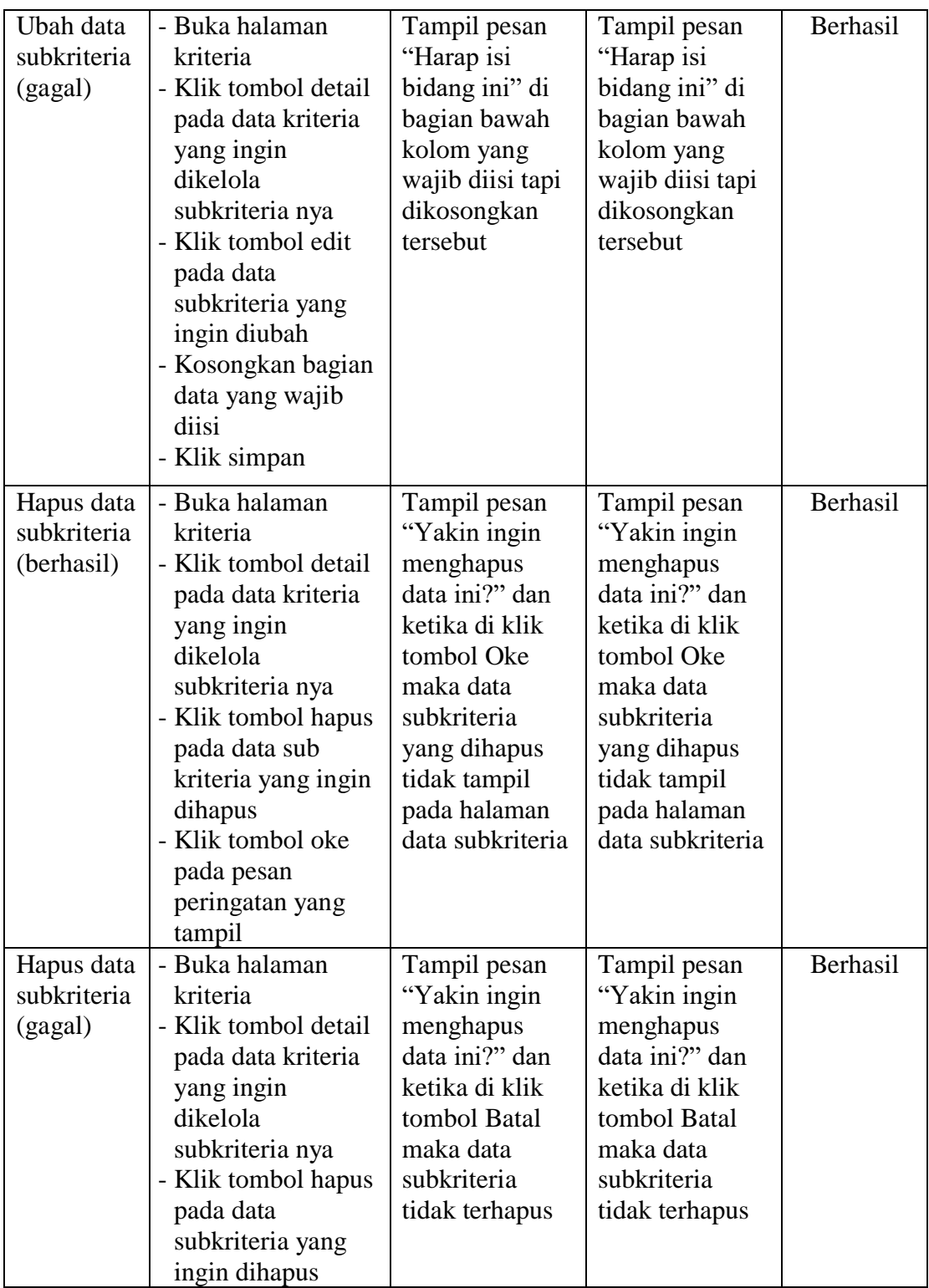

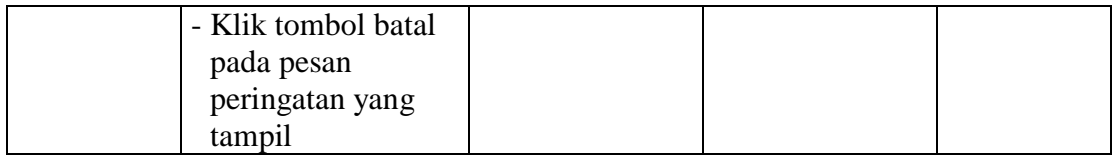

### 4. Tabel Pengujian Halaman Manajemen Data Masyarakat

Pada tahap ini, dilakukan pengujian pada halaman manajemen data masyarakat (alternatif) untuk mengetahui apakah proses tambah, ubah dan hapus data masyarakat berjalan dengan baik atau tidak. Hasil pengujian pada halaman ini dapat dilihat pada tabel 5.2 berikut:

| <b>Modul</b>                                 | <b>Prosedur</b>                                                                                                    | <b>Hasil</b> yang                                                                                             | <b>Hasil</b> yang                                                                                             | Kesimpulan |
|----------------------------------------------|----------------------------------------------------------------------------------------------------|----------------------------------------------------------------------------------------------------|----------------------------------------------------------------------------------------------------|------------|
| yang diuji                                   | pengujian                                                                                                    | diharapkan                                                                                                    | didapat                                                                                                    |            |
| Tambah<br>data mas-<br>yarakat<br>(berhasil) | - Buka halaman<br>alternatif<br>- Klik tombol<br>tambah<br>- Isi data<br>masyarakat yang<br>ingin ditambahkan<br>pada kolom input<br>- Klik tombol<br>simpan                                                   | Data<br>masyarakat<br>yang baru<br>ditambahkan<br>tampil pada<br>halaman<br>alternatif                        | Data<br>masyarakat<br>yang baru<br>ditambahkan<br>tampil pada<br>halaman<br>alternatif                        | Berhasil   |
| Tambah<br>data mas-<br>yarakat<br>(gagal)    | - Buka halaman<br>alternatif<br>- Klik tombol<br>tambah<br>- Isi data<br>masyarakat yang<br>ingin ditambahkan<br>pada kolom input<br>- Kosongkan bagian<br>data yang wajib<br>diisi<br>- Klik tombol<br>simpan | Tampil pesan<br>"Harap isi<br>bidang ini" di<br>bagian bawah<br>kolom yang<br>wajib diisi tapi<br>dikosongkan | Tampil pesan<br>"Harap isi<br>bidang ini" di<br>bagian bawah<br>kolom yang<br>wajib diisi tapi<br>dikosongkan | Berhasil   |

**Tabel 5.2 Pengujian Halaman Manajemen Data Masyarakat**

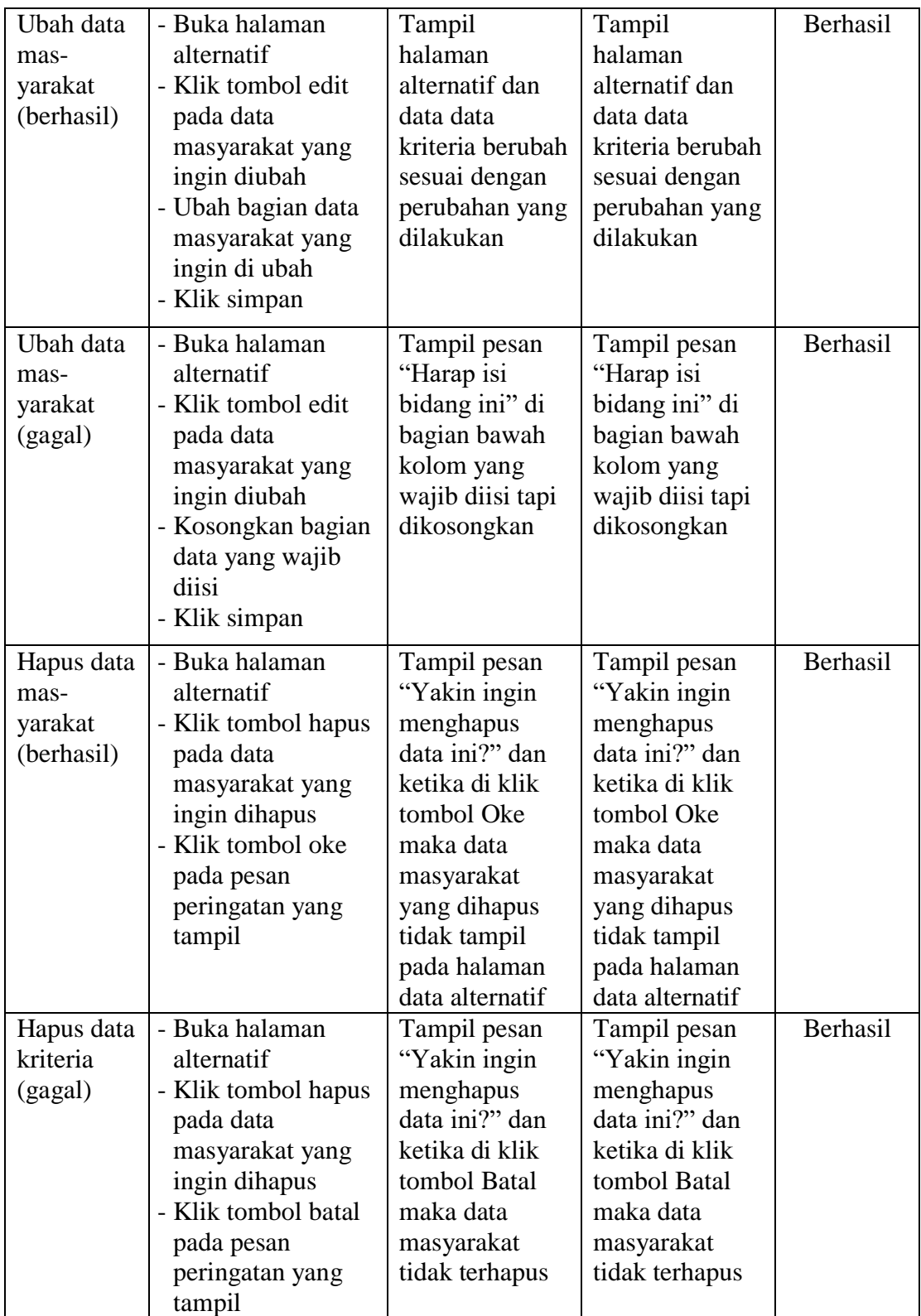

5. Tabel Pengujian Halaman Manajemen Data Kriteria Masyarakat

Pada tahap ini, dilakukan pengujian pada halaman manajemen kriteria masyarakat (Subalternatif) untuk mengetahui apakah proses ubah dan hapus data kriteria masyarakat berjalan dengan baik atau tidak. Hasil pengujian pada halaman ini dapat dilihat pada tabel 5.2 berikut:

| <b>Modul</b>                                           | <b>Prosedur</b>                                                                                                    | <b>Hasil</b> yang                                                                                                    | <b>Hasil</b> yang                                                                                                    | <b>Kesimpulan</b> |
|--------------------------------------------------------|----------------------------------------------------------------------------------------------------|----------------------------------------------------------------------------------------------------|----------------------------------------------------------------------------------------------------|-------------------|
| yang diuji                                             | pengujian                                                                                                    | diharapkan                                                                                                    | didapat                                                                                                    |                   |
| Ubah data<br>kriteria<br>mas-<br>yarakat<br>(berhasil) | - Buka halaman<br>alternatif<br>- Klik tombol detail<br>pada data<br>masyarakat yang<br>ingin dikelola<br>kriteria nya<br>- Klik tombol edit<br>pada data kriteria<br>masyarakat yang<br>ingin diubah<br>- Ubah bagian data<br>kriteria<br>masyarakat yang<br>ingin di ubah<br>- Klik simpan | Tampil<br>halaman<br>kriteria<br>masyarakat dan<br>data kriteria<br>masyarakat<br>berubah sesuai<br>perubahan yang<br>dilakukan | Tampil<br>halaman<br>kriteria<br>masyarakat dan<br>data kriteria<br>masyarakat<br>berubah sesuai<br>perubahan yang<br>dilakukan | Berhasil          |
| Ubah data<br>kriteria<br>mas-<br>yarakat<br>(gagal)    | - Buka halaman<br>alternatif<br>- Klik tombol detail<br>pada data<br>masyarakat yang<br>ingin dikelola<br>kriteria nya<br>- Klik tombol edit<br>pada data kriteria<br>masyarakat yang<br>ingin diubah                                                                                        | Tampil pesan<br>"Harap isi<br>bidang ini" di<br>bagian bawah<br>kolom yang<br>wajib diisi tapi<br>dikosongkan<br>tersebut       | Tampil pesan<br>"Harap isi<br>bidang ini" di<br>bagian bawah<br>kolom yang<br>wajib diisi tapi<br>dikosongkan<br>tersebut       | Berhasil          |

**Tabel 5.2 Pengujian Halaman Manajemen Data Kriteria Masyarakat**

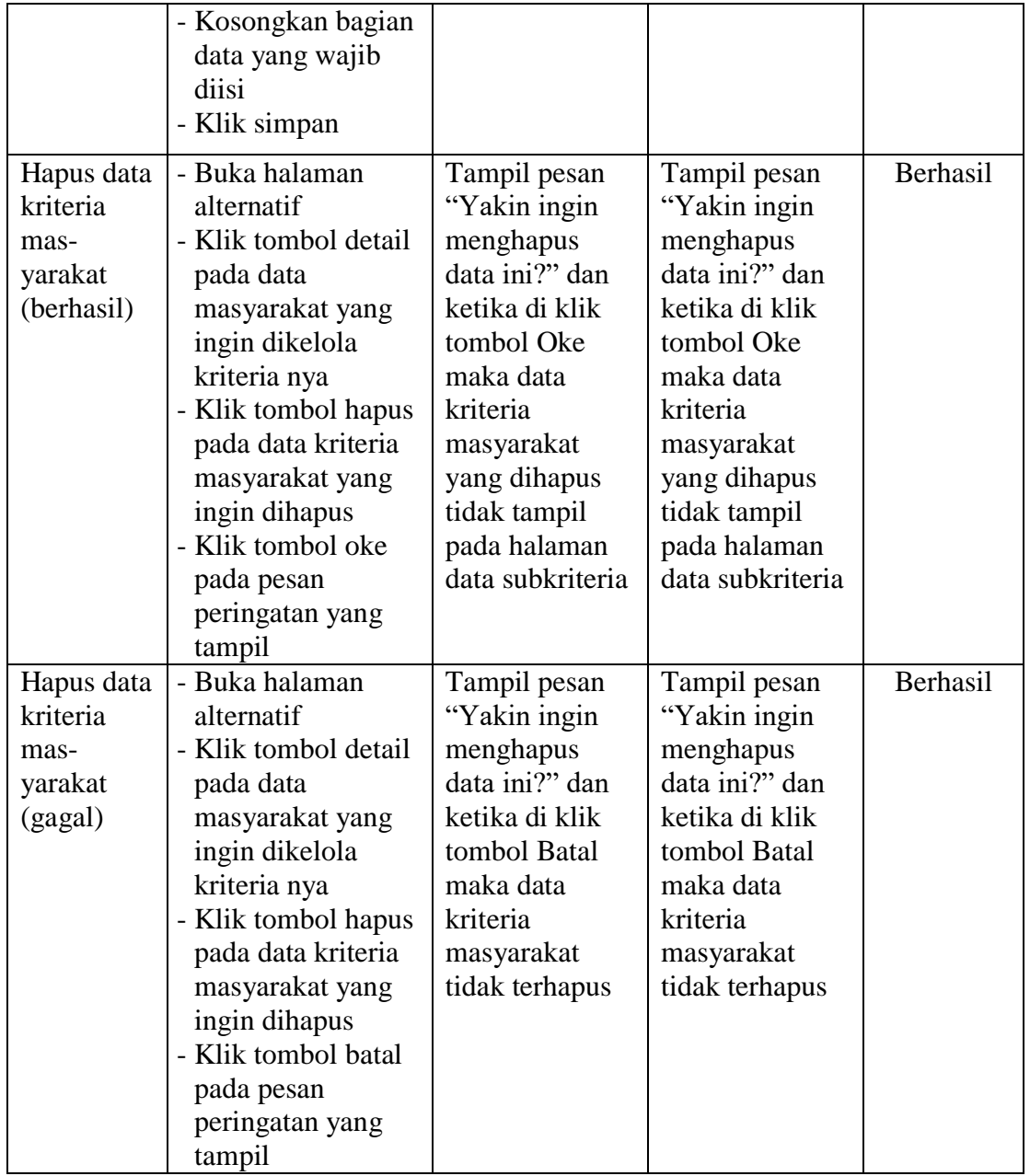

6. Tabel Pengujian Halaman Manajemen Perhitungan

Pada tahap ini, dilakukan pengujian pada halaman manajemen perhitungan untuk mengetahui apakah proses dalam perhitungan menggunakan metode AHP berjalan dengan baik atau tidak. Hasil pengujian pada halaman ini dapat dilihat pada tabel 5.3 berikut:

| <b>Modul</b> | <b>Prosedur</b>      | <b>Hasil</b> yang | <b>Hasil</b> yang | Kesimpulan |
|--------------|----------------------|-------------------|-------------------|------------|
| yang diuji   | pengujian            | diharapkan        | didapat           |            |
| Proses       | - Buka halaman       | Tampil hasil      | Tampil hasil      | Berhasil   |
| perhitung-   | perhitungan          | perankingan       | perankingan       |            |
| an           | - Klik tombol lihat  | dari              | dari              |            |
| (berhasil)   | perhitungan          | perhitungan       | perhitungan       |            |
|              | - Isi nilai skala    | yang dilakukan    | yang dilakukan    |            |
|              | bobot sesuai nilai   | sesuai hasil      | sesuai hasil      |            |
|              | skala yang sudah     | perhitungan       | perhitungan       |            |
|              | ditentukan pada      | yang dibahas      | yang dibahas      |            |
|              | pembahasan di        | pada tabel 4.10   | pada tabel 4.10   |            |
|              | tabel 4.4, 4.5, 4.6, |                   |                   |            |
|              | 4.7 yaitu pada       |                   |                   |            |
|              | tabel matriks        |                   |                   |            |
|              | konsistensi          |                   |                   |            |
|              | kriteria, matriks    |                   |                   |            |
|              | konsistensi jumlah   |                   |                   |            |
|              | tanggungan,          |                   |                   |            |
|              | matriks              |                   |                   |            |
|              | konsistensi          |                   |                   |            |
|              | penghasilan, dan     |                   |                   |            |
|              | matriks              |                   |                   |            |
|              | konsistensi usia     |                   |                   |            |
|              | - Periksa apakah     |                   |                   |            |
|              | data masyarakat      |                   |                   |            |
|              | sudah lengkap        |                   |                   |            |
|              | dengan kriteria      |                   |                   |            |
|              | masyarakat nya       |                   |                   |            |
|              | - Klik tombol        |                   |                   |            |
|              | hitung               |                   |                   |            |

**Tabel 5.3 Pengujian Halaman Manajemen Perhitungan**

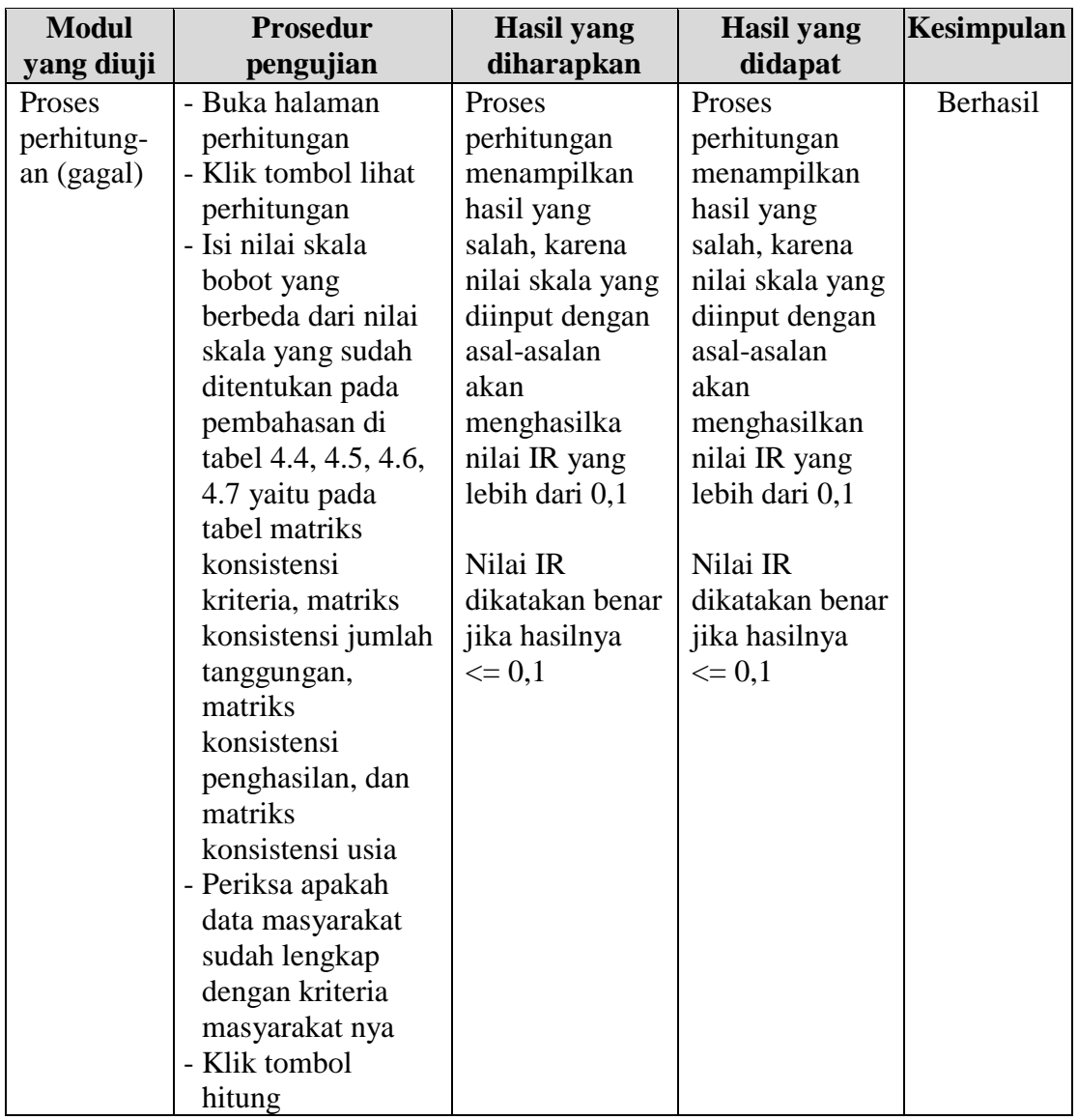

#### **5.3 ANALISIS HASIL YANG DICAPAI OLEH SISTEM**

Pada sistem yang masih bersifat manual, proses pemilihan penerima BLT Covid-19 masih dilakukan dengan pencatatan di media kertas, dan proses penentuan juga masih menggunakan sistem perkiraan dari petugas. Sehingga penerima BLT Covid-19 masih belum tepat sasaran. Ada warga mampu yang mendapatkan BLT sedangkan warga yang kurang mampu malah ada yang tidak mendapatkan BLT. Sistem yang dibangun ini diharapkan dapat memaksimalkan proses pemilihan penerima BLT Covid-19 di Kelurahan Kasang Jaya Kota Jambi. Setelah melakukan proses implementasi dan pengujian pada sistem yang dibangun dan melakukan berbagai prosedur pengujian pada setiap modul sistem, maka diperoleh kesimpulan bahwa hasilnya sesuai dengan yang diharapkan. Sistem informasi pendukung keputusan penerima BLT Covid-19 yang dibangun ini memiliki kekurangan dan kelebihan diantaranya adalah sebagai berikut:

- 1. Kelebihan Sistem
	- a. Sistem yang dibangun ini dapat mendukung dan memberikan kemudahan di Kelurahan Kasang Jaya dalam menentukan keputusan untuk memilih penerima BLT Covid-19 yang tepat sasaran berdasarkan analisis AHP.
	- b. Sistem yang dibangun dapat melakukan proses pengelolaan data-data masyarakat dan data-data kriteria yang digunakan.
	- c. Data-data masyarakat dan kriteria tersimpan dalam database, sehingga dapat terintegrasi satu sama lain dan dapat menyimpan dan menampilkan kembali data sesuai kebutuhan.

## 2. Kekurangan Sistem

Fungsi – fungsi dalam sistem perlu di tambah lagi agar pengguna dapat beraktivitas dengan sistem secara maksimal. Seperti menyediakan fitur grafik atau diagram perbandingan penilaian untuk masing-masing data masyarakat.